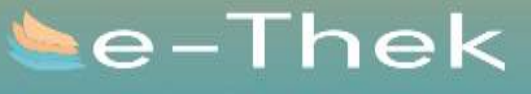

deutsch- und englischsprachige<br>eMedien via https://e-thek-zh.ch<br>und https://e-thek.overdrive.com

#### **Suchen bei E-Thek**

**> Direkt im Katalog der Kanti-Mediothek bei «Ansicht in digitaler Bibliothek» anklicken**

**> Durch die Links beim Katalog der Kanti-Mediothek bei**  *Le-Thek II Oder Le-Thek <i>OverDrive* 

1. Suchen Suchen Sie auf der Startseite

der E-Thek oder in der App nach den

gewünschten eMedien.

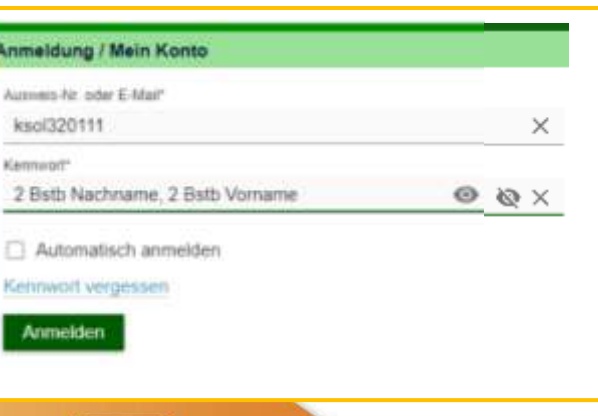

**Fragen beantwortet gerne das Mediotheksteam**

> Persönlich an der Theke > Per Mail mit Betreff «E-Thek Support» an [mediothek@kantiolten.ch](mailto:mediothek@kantiolten.ch)

*Wichtige Fragen für den Support:*

- *Wann tritt der Fehler auf / bei welchem Arbeitsschritt? Einloggen, Ausleihen, Download*
- *Auf welchem Gerät /Plattform / Software? Mac, PC, Tablet, Smartphone, EReader \* App, Website \* Betriebssystem, Version Betriebssystem*
- *Welches E-Medium ist betroffen? Titeldaten \* Medienart Softwareformat(.pdf /epub)*
- *genauer Wortlaut der Fehlermeldung*

i.d.R. während Schulzeit maximal 2 Tage Bearbeitungsfrist / evt. Supporttermin vereinbaren

5. Zurückgeben  ${\bf \Sigma}$ Nach Ablauf der Leihfrist wird der Titel auf Ihrem Gerät unbrauchbar. Sie können den Titel auch vorher manuell zurückgeben.

e-Thek **Deutschsprachig** App **Onleihe Englischsprachig**

App **Libby**

Ihr Gerät laden

Jetzt können Sie die digitalen

Medien ganz einfach auf

## 2. Anmelden Melden Sie sich mit den Nutzerdaten **Ihres Bibliotheks**ausweises an.

 $-0$ 

**Ausleihefrist auswählen**

**- Auf E-Reader** herunterladen **- Auf PC** Nutzung in Browser **- Auf Handy / Ipad** Nutzung in App

**maximal 8 Stück** 

**Ausloggen**

3. Ausleihen

## 4. Medien nutzen

Nutzen Sie die entliehenen eMedien auf Ihren verschiedenen Endgeräten so oft Sie möchten.

## **Lesegeräte im Vergleich**

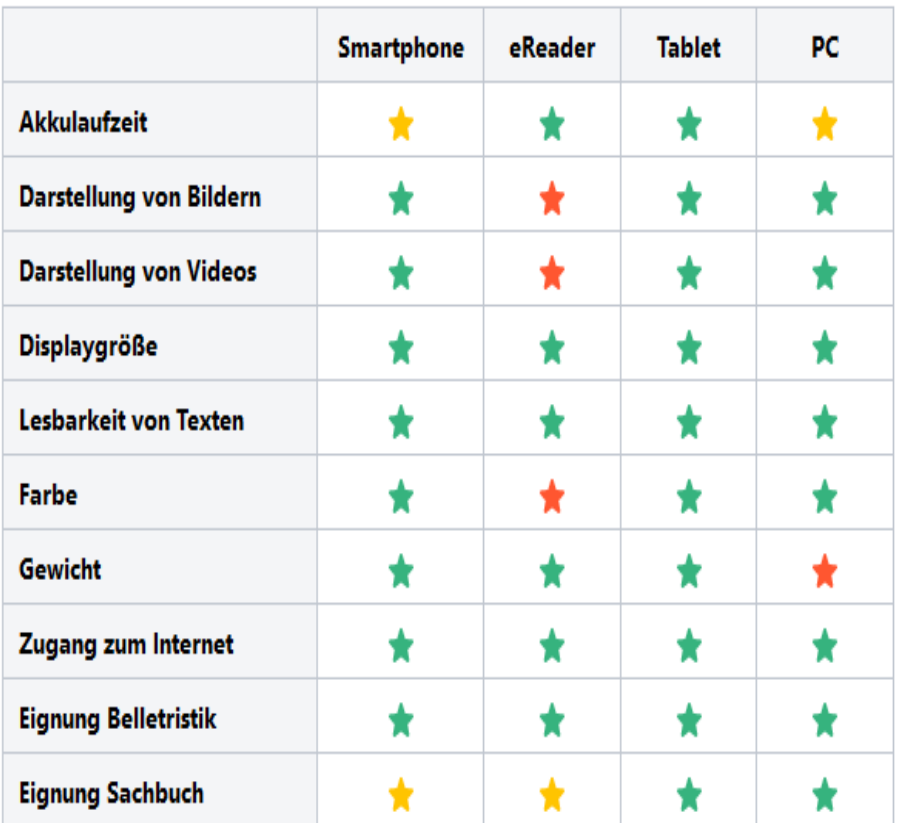

Sehr gut: Das Gerät ist für diese Funktion geeignet.

- Mäßig gut: Das Gerät ist für diese Funktion mäßig geeignet.
- Schlecht: Das Gerät bietet dieses Funktion nicht an oder ist dafür ungeeignet.

Wegen Lizenzberechtigungen schafft die Kanti-Mediothek *keine eigenen E-Books* an.

Die Medienauswahl in E-Thek wird durch den E-Books-Verbund festgelegt.

# **Was läuft auf welchem Gerät?**

### Computer/Laptop

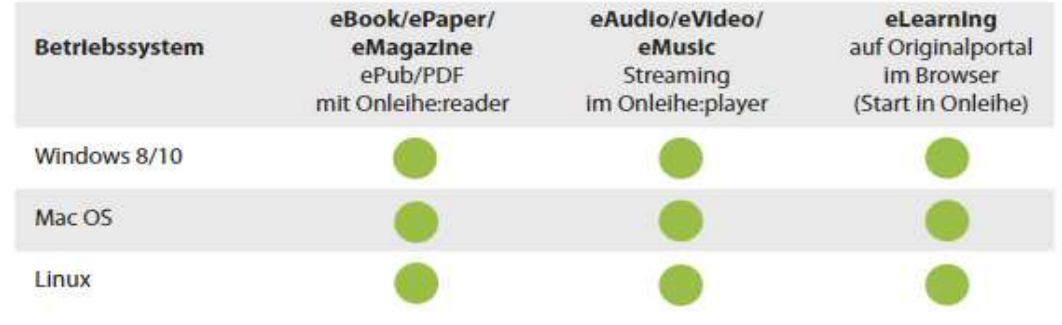

### Mobile Endgeräte mit Onleihe App

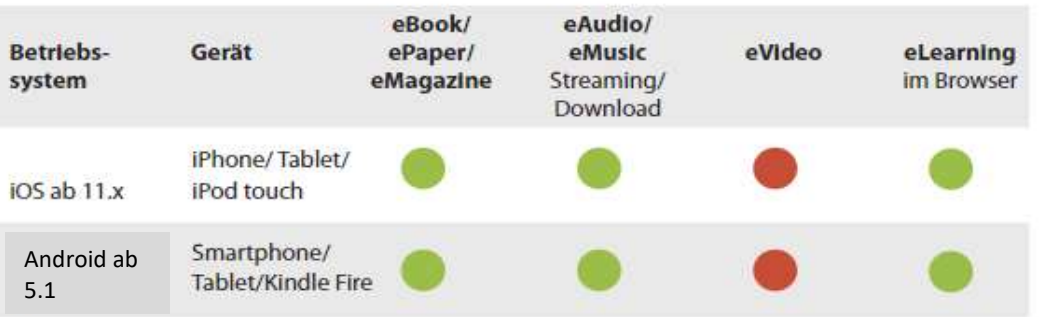

### Sonstige mobile Geräte - Onleihe über den Browser

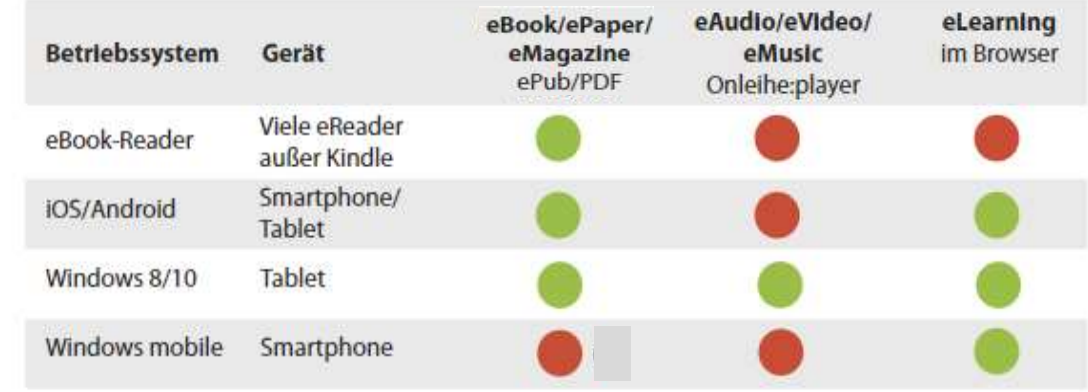